# **Permanent Link mérés beállítása**

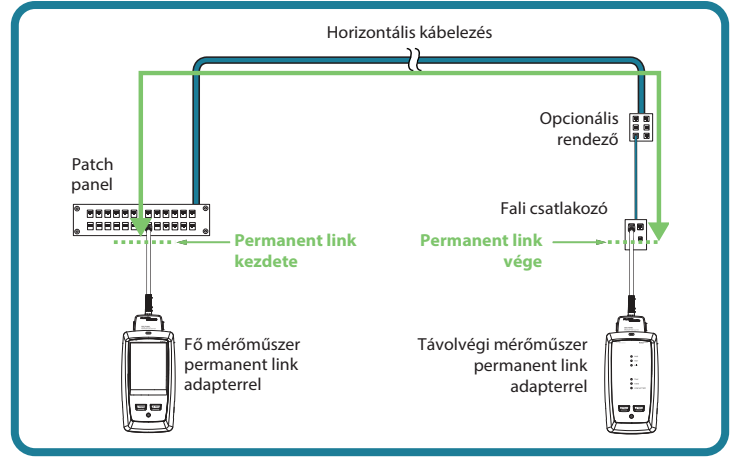

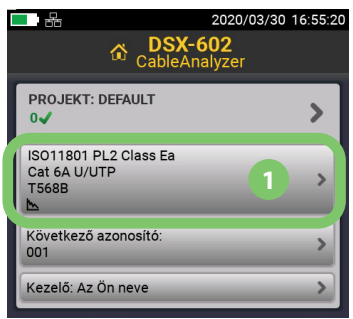

#### **TESZT BEÁLLÍTÁSA**

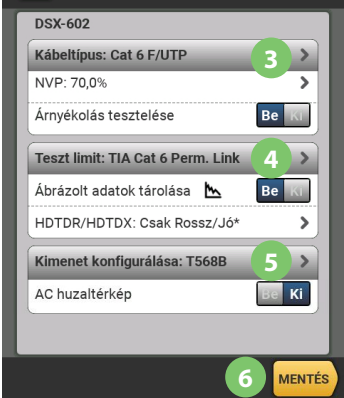

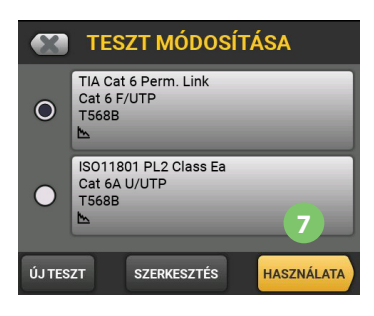

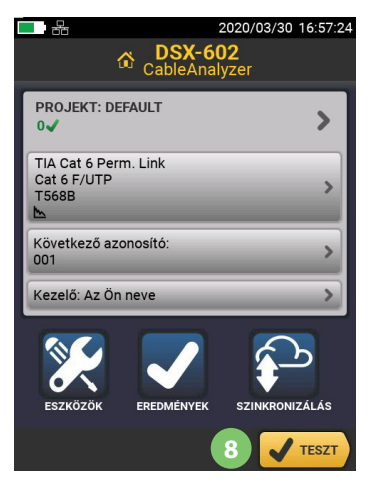

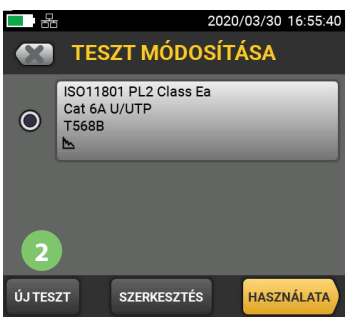

- **2** Nyomjuk meg az **ÚJ TESZT** gombot.
- **3 Kábeltípus:** Válasszuk ki a használt kábeltípust. Amennyiben nem látjuk a listában akkor kattintsunk a jobb alsó sarokban található **BŐVEBBEN** gombra
- **4 Teszt Limit:** válasszuk ki hogy milyen szabvány szerint minősítsen a műszer. Például: **BŐVEBBEN >** TIA **>** Cat 6 **> TIA Cat 6 Perm Link**
- **5** Állítsuk be, hogy **T568A** vagy **B** szerint vannak kötve az aljzatok
- **6** Koppintsunk a **MENTÉS** gombra
- **7** Koppintsunk a **HASZNÁLATA** gombra, mellyel visszatérünk a főképernyőre

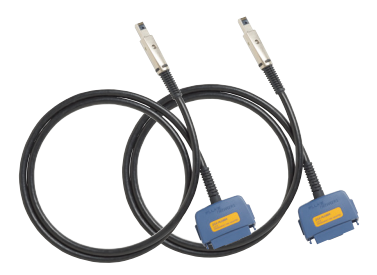

**8** Csatlakoztassuk a Permanent Link adaptereket mindkét műszerhez, a **TESZT** gomb megnyomásával indítsuk a mérést.

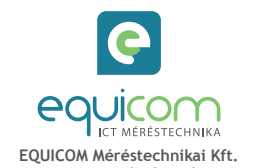

H-1162 Budapest, Mátyás király utca 12. **T.:** +36 1 272 1234 info@equicom.hu

# **Channel/Alkalmazás szabvány mérés**

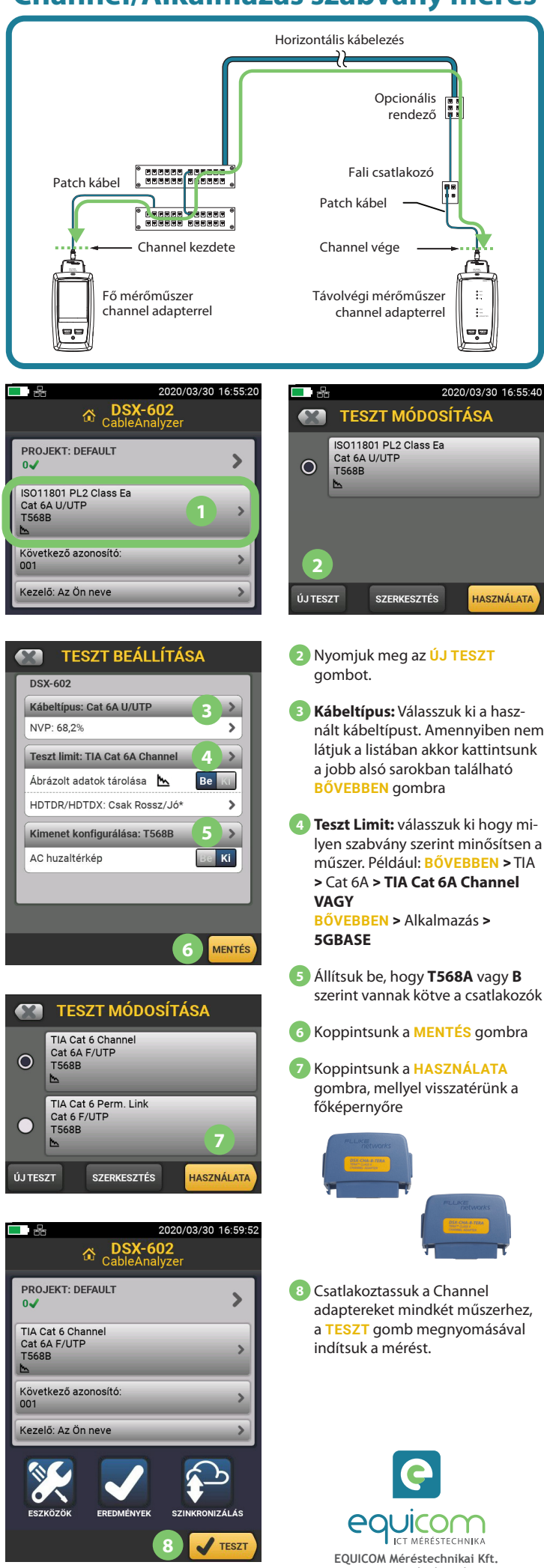

H-1162 Budapest, Mátyás király utca 12. **T.:** +36 1 272 1234 info@equicom.hu

## **Modified Permanent Link mérés**

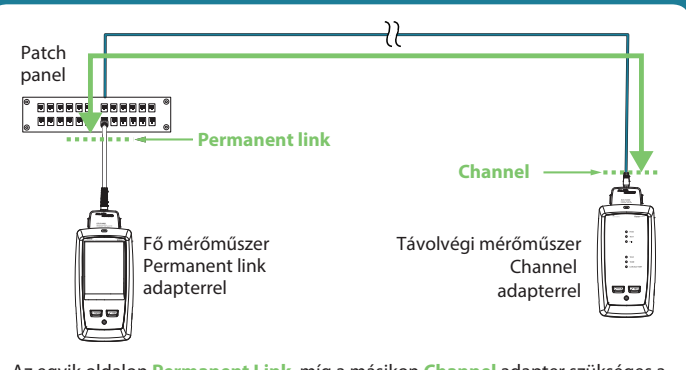

Az egyik oldalon **Permanent Link**, míg a másikon **Channel** adapter szükséges a műszerekre, majd az adott kategóriának megfelelő, **Mod 1-Conn Permanent link Alkalmazás szabványt választva** minősíthető az összeköttetés.

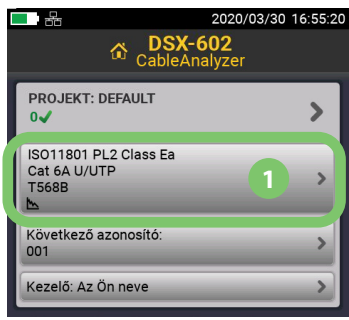

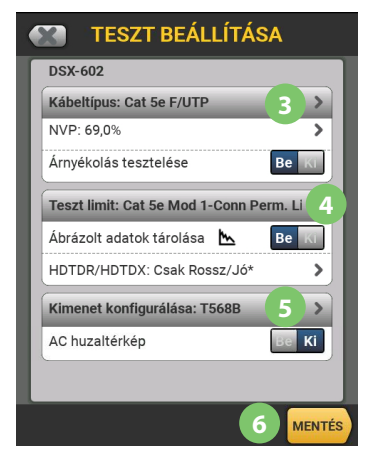

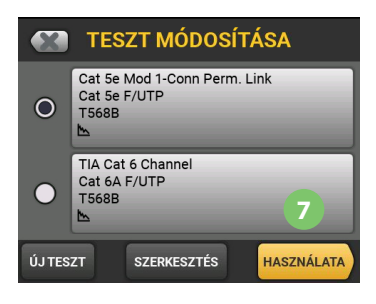

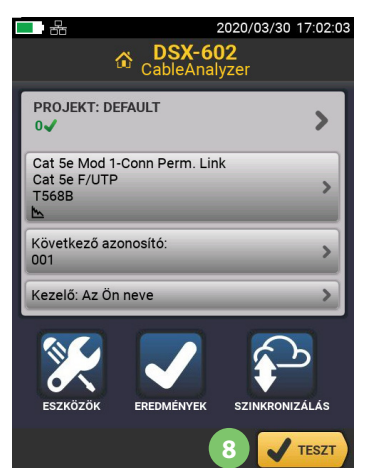

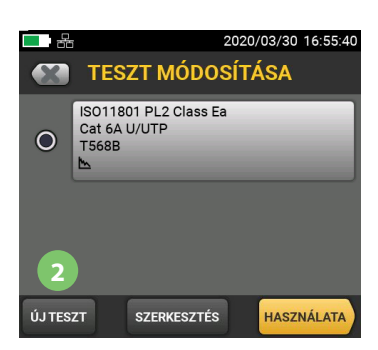

- **2** Nyomjuk meg az **ÚJ TESZT** gombot.
- **3 Kábeltípus:** Válasszuk ki a használt kábeltípust. Amennyiben nem látjuk a listában akkor kattintsunk a jobb alsó sarokban található **BŐVEBBEN** gombra
- **4 Teszt Limit:** válasszuk ki hogy milyen szabvány szerint minősítsen a műszer. Például: **BŐVEBBEN >** Alkalmazás **> Cat 5e Mod 1-Conn Perm Link**
- **5** Állítsuk be, hogy **T568A** vagy **B** szerint vannak kötve a csatlakozók
- **6** Koppintsunk a **MENTÉS** gombra
- **7** Koppintsunk a **HASZNÁLATA** gombra, mellyel visszatérünk a főképernyőre

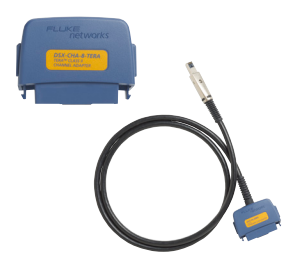

**8** Csatlakoztassuk a főműszerhez a Permanent Link adaptert a távolvégihez pedig a Channel adaptert, majd, a **TESZT** gomb megnyomásával indítsuk a mérést.

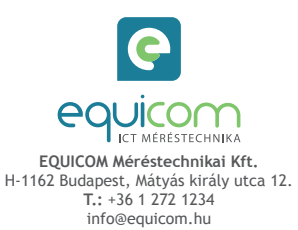

## **Referencia felvétel**

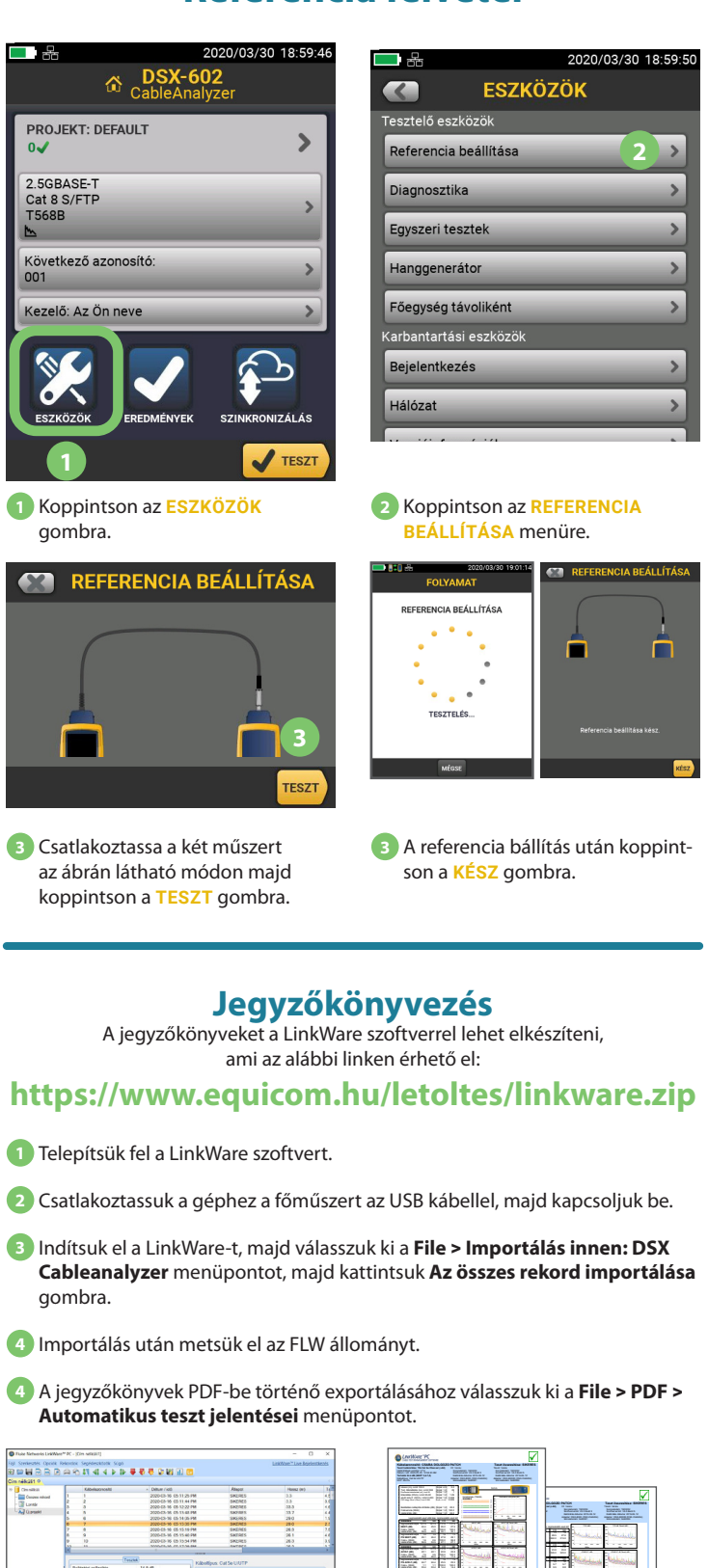

Technology<br>NGC 15 NGC<br>NGC 15 NGC<br>NGC 15 NGC 1 Fő mérőműszer Permanent Disk PLADIN (Permanent link)<br>Permanent links and permanent links and permanent links and permanent links and permanent links and permanent states of the state of the state of the state of the state of the state o adapterrelationship is a control of the control of the control of the control of the control of the control of the control of the control of the control of the control of the control of the control of the control of the co

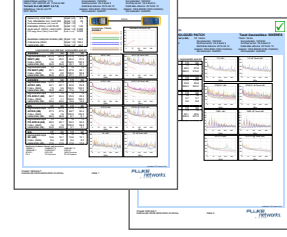

#### **Tanfolyam**

Minősített kábeltesztelő technikus tanfolyam (CCTT): **https://www.equicom.hu/cctt/**

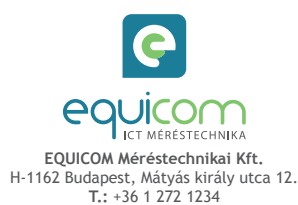

info@equicom.hu

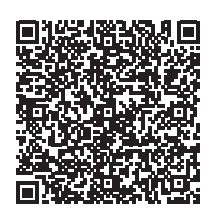